# Load balancing LAG sugli switch Cisco serie 350 e 550  $\overline{\phantom{a}}$

- <u>Obiettivo</u>
- <u>Introduzione</u>
- Dispositivi interessati
- <u>Versione del software</u>
- <u>Gestione dei ritardi</u>
- <u>Topologia</u>
- Funzionamento del load balancing LAG sugli switch Cisco serie 350 e 550
- <u>- Esempio di LAG a due porte con bilanciamento del carico indirizzo IP/MAC</u>
- Esempio di LAG a due porte con bilanciamento del carico solo per indirizzi MAC
- <u>• Configurazione dell'algoritmo di bilanciamento del carico LAG sullo switch</u>
- <u>Conclusioni</u>

## **Obiettivo**

In questo documento viene illustrato il funzionamento del bilanciamento del carico LAG (Link Aggregation) sugli switch Cisco serie 350 e 550 e viene spiegato come configurare il bilanciamento del carico sullo switch.

## Introduzione

Il protocollo LACP (Link Aggregation Control Protocol) fa parte della specifica IEEE (802.3az) che consente di raggruppare più porte fisiche per formare un singolo canale logico denominato LAG. I LAG aumentano la larghezza di banda mantenendo la ridondanza tra due dispositivi.

Il traffico inoltrato a un LAG ha un bilanciamento del carico tra le porte membro attive, consentendo di ottenere un'effettiva larghezza di banda vicina alla larghezza di banda aggregata di tutte le porte membro attive del LAG.

Il bilanciamento del carico del traffico sulle porte membro attive di un LAG è gestito da una funzione di distribuzione basata su hash che distribuisce il traffico unicast e multicast in base alle informazioni dell'intestazione del pacchetto di layer 2 o 3.

Il dispositivo supporta due modalità di bilanciamento del carico:

- By Media Access Control (MAC) Addresses Basato sugli indirizzi MAC di destinazione e di origine di tutti i pacchetti.
- In base agli indirizzi IP (Internet Protocol) e MAC In base agli indirizzi IP di destinazione e di origine dei pacchetti IP e agli indirizzi MAC di destinazione e di origine dei pacchetti non IP.

# Dispositivi interessati

- SG350
- SF350
- SG350X
- SG350XG
- SF550X
- SG550X
- SX550X
- SG550XG

### Versione del software

● 2.5.0.83

### Gestione dei ritardi

In generale, un LAG viene considerato dal sistema come un'unica porta logica. In particolare, il LAG ha attributi di porta simili a quelli di una porta normale, come lo stato e la velocità.

La famiglia di dispositivi 350 supporta fino a 8 LAG. La famiglia di dispositivi 550 supporta fino a 32 LAG. Tutti i dispositivi supportano fino a 8 porte in un gruppo LAG.

Ogni LAG presenta le seguenti caratteristiche:

- Tutte le porte in un LAG devono essere dello stesso tipo di supporto, ad esempio la connettività del cavo Ethernet.
- Le porte di un LAG non devono essere assegnate a un altro LAG.
- A un LAG statico non sono assegnate più di 8 porte e un LAG dinamico non può essere candidato per più di 16 porte.
- Quando si aggiunge una porta al LAG, la configurazione del LAG viene applicata alla porta. Quando la porta viene rimossa dal LAG, viene riapplicata la configurazione originale.
- In protocolli come Spanning Tree, tutte le porte del LAG sono considerate come un'unica porta.

### Topologia

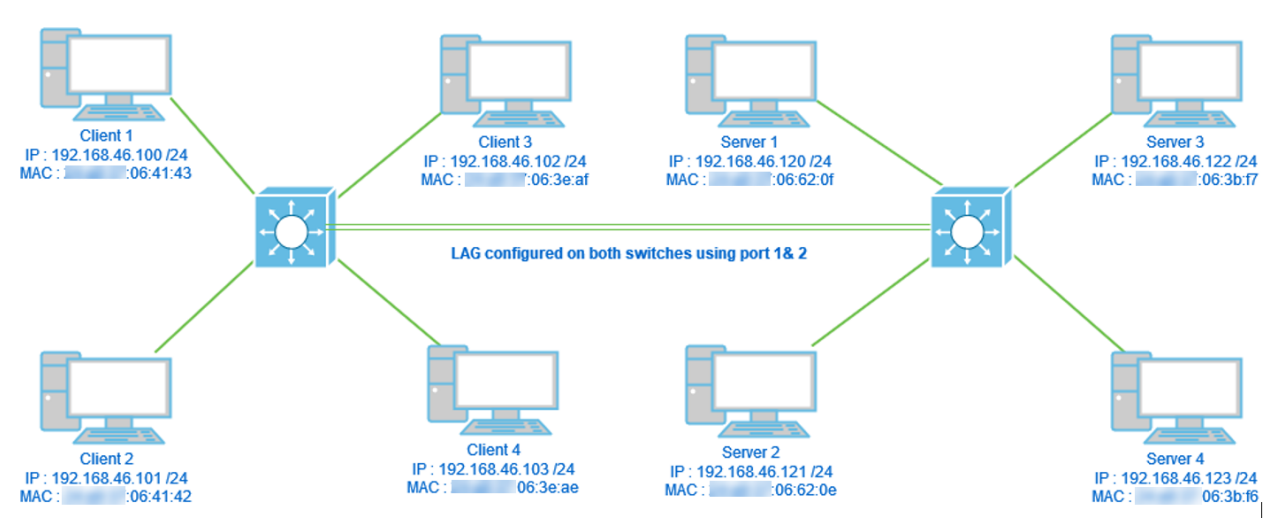

Due switch connessi tramite LAG utilizzando solo 2 porte e l'algoritmo di bilanciamento del carico Indirizzo MAC e indirizzo MAC/IP. Inoltre, 4 client collegati a uno switch, 4 server collegati al secondo switch.

### Funzionamento del load balancing LAG sugli switch Cisco serie

## 350 e 550

Gli switch Cisco serie 350 e 550 usano il metodo [Exclusive OR \(XOR\)](https://en.wikipedia.org/wiki/XOR_gate) per scegliere l'interfaccia che inoltra il traffico. Questi switch forniscono il bilanciamento del carico tra le porte LAG utilizzando XOR sull'indirizzo MAC (destinazione e origine) o una combinazione di indirizzo MAC/IP (destinazioni e origini). Ciò significa che per pacchetti specifici con gli stessi indirizzi MAC e/o IP, il traffico verrà inviato tramite una porta specifica e non due o tre contemporaneamente. Ciò implica che una connessione client-server non può superare il throughput di una porta indipendentemente dal numero di porte presenti in un LAG. Si basa semplicemente sulle informazioni dell'intestazione del pacchetto. Se questi rimangono invariati, non ci sarà alcuna differenza nel comportamento dell'algoritmo.

Verranno confrontati l'indirizzo MAC della modalità algoritmo con l'indirizzo MAC/IP. Poiché si utilizzano 2 porte per il LAG, è possibile ottenere solo due risultati diversi da XOR, 0 o 1. Ciò significa che è necessario utilizzare solo l'ultimo bit dell'indirizzo per il confronto XOR, in modo da poter ottenere 0 o 1. Se i risultati di XOR sono pari a 0, il traffico passerà attraverso la <sup>prima</sup> porta del LAG e se il risultato sarà 1 passerà attraverso la seconda porta del LAG.

- 0 > Porta 1
- 1 > Porta 2

Se si utilizzano 3 o 4 porte, si potrebbero ricevere almeno 3-4 risultati diversi di XOR. Dovremmo usare 2 bit per il confronto, così potremmo avere 4 diverse combinazioni.

- 00 > Porta 1
- 01 > Porta 2
- 10 > Porta 3
- 11 > Porta 4

Se si utilizzano 5-8 porte, si potrebbero ricevere almeno 5-8 risultati diversi di XOR e sarebbe necessario utilizzare 3 bit per il confronto, in modo da poter avere 8 diverse combinazioni come 000, 001, 010, 011, 100, 101, 110 e 111. E il meccanismo di scelta della porta sarebbe simile a quello descritto sopra ma con più opzioni.

- 000 > Porta 1
- 001 > Porta 2
- 010 > Porta 3
- 011 > Porta 4
- 100 > Porta 5
- 101 > Porta 6
- 110 > Porta 7
- 111 > Porta 8

#### Esempio di LAG a due porte con bilanciamento del carico indirizzo IP/MAC

Nell'esempio, l'attenzione è focalizzata su 2 porte per il LAG. Pertanto, per l'operazione XOR è necessario prendere in considerazione solo l'ultimo bit della forma binaria dell'indirizzo MAC e IP.

Di seguito è riportata una conversione di indirizzi IP e MAC in indirizzi binari e XOR su tali origini e destinazioni.

Fonti:

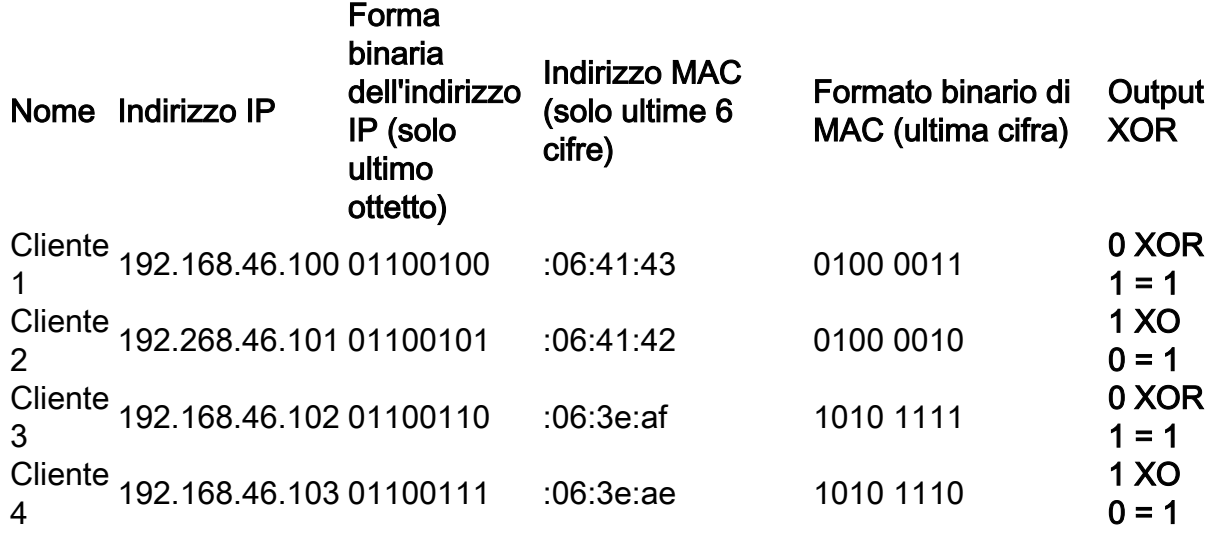

Destinazioni:

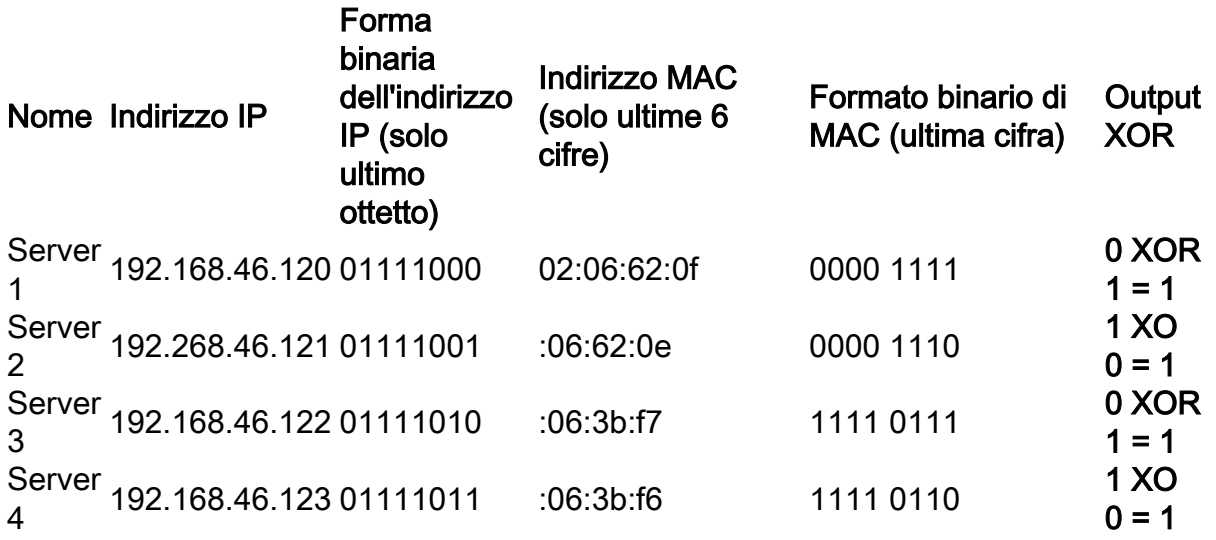

L'operazione XOR eseguita su tutti gli indirizzi MAC e IP di destinazione e di origine restituisce lo stesso valore 1. Ciò significa che tutto il traffico utilizzerà solo la porta 2 del LAG. La porta 1 non verrebbe utilizzata per le connessioni da nessuno dei client a nessuno dei server e ciò significa che la modalità indirizzo MAC/IP non è ottimale.

#### Esempio di LAG a due porte con bilanciamento del carico solo per indirizzi MAC ׅ֡֕֡֬֩

Ora analizzeremo il bilanciamento del carico solo in base all'indirizzo MAC.

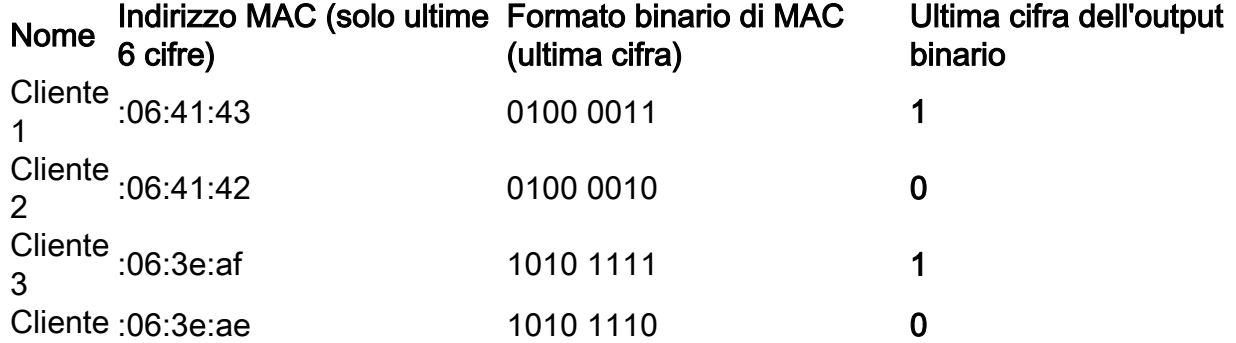

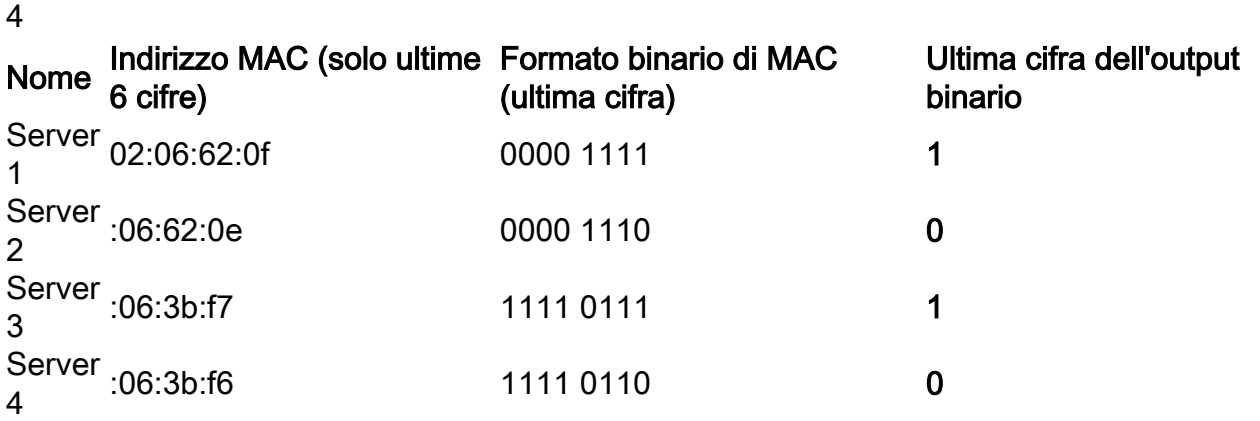

Questa volta XOR eseguito per ogni indirizzo MAC è diverso.

- Se si preleva il pacchetto dal client 1 al server 1, si esegue 1 XOR 1 > 0 utilizzando la porta 1.
- Se si preleva un pacchetto dal client 1 al server 2, si esegue 1 XOR 0 > 1 utilizzando la porta  $\mathcal{P}$
- Se si preleva il pacchetto dal client 2 al server 2, si eseguirebbe 0 XOR 0 > 0 utilizzando la porta 1.
- Se si preleva il pacchetto dal client 2 al server 1, si esegue 0 XOR 1 > 1 utilizzando la porta 2.

In questo modo si otterrebbe un bilanciamento del carico ottimale e l'utilizzo delle porte sarebbe abbastanza uguale.

Nota: Quando si utilizza l'algoritmo IP/MAC Address, in alcuni casi è possibile ottenere l'output ottimale modificando l'indirizzo IP solo sul lato origine o destinazione, in quanto l'indirizzo MAC del dispositivo rimane lo stesso.

#### Configurazione dell'algoritmo di bilanciamento del carico LAG sullo switch

Passaggio 1. Accedere allo switch Cisco immettendo il nome utente e la password. Fare clic su Log In. Per impostazione predefinita, il nome utente e la password sono *cisco*, ma poiché si lavora su una rete esistente, è necessario disporre di un nome utente e di una password propri. Immettere queste credenziali.

Nota: Per impostazione predefinita, la finestra Applicazione mostra l'opzione Switch Management selezionata.

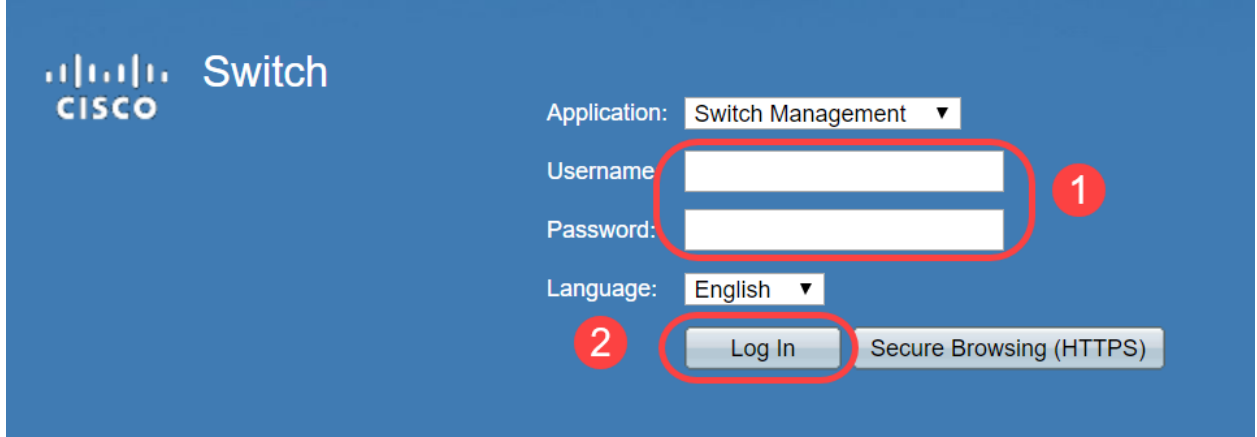

Passo 2: passare a Gestione porta > Gestione LAG e selezionare l'opzione Algoritmo di

bilanciamento del carico. È possibile selezionare Indirizzo MAC o Indirizzo IP/MAC. Fare clic su Apply (Applica).

Nota: Per impostazione predefinita, Indirizzo MAC è l'opzione selezionata per Algoritmo di bilanciamento del carico.

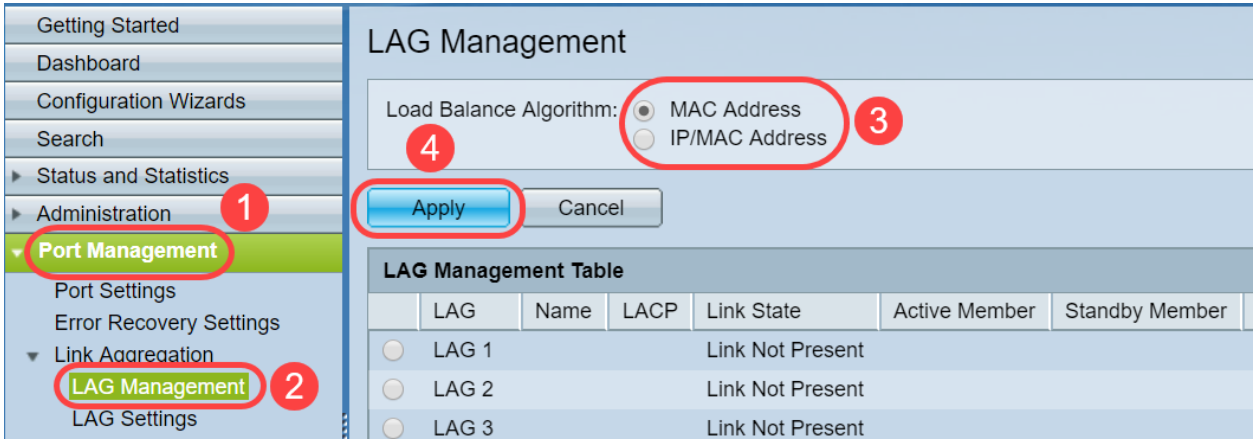

Passaggio 3. Ora sarà possibile visualizzare la notifica di *esito positivo* sullo schermo. Fare clic su File Operations per salvare la configurazione dello switch alla configurazione di avvio.

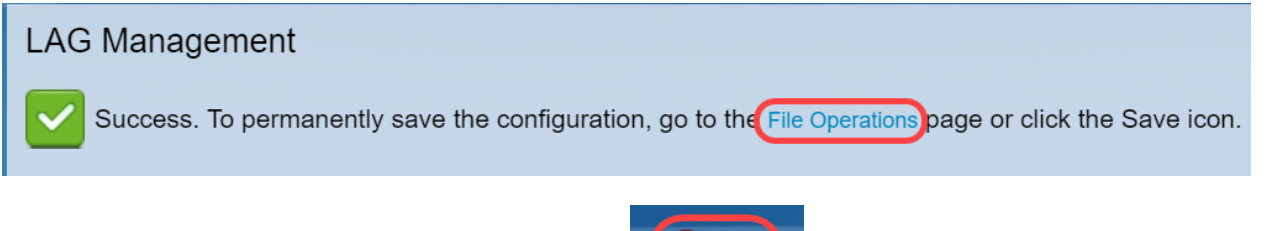

Nota: In alternativa, è possibile fare clic sull' save configurazione.

Passaggio 4. Verrà visualizzata la pagina Operazioni sui file. Verificare che Nome file di origine sia selezionato come Configurazione in esecuzione e Nome file di destinazione sia selezionato come Configurazione di avvio. Fare clic su Apply (Applica) per salvare la configurazione.

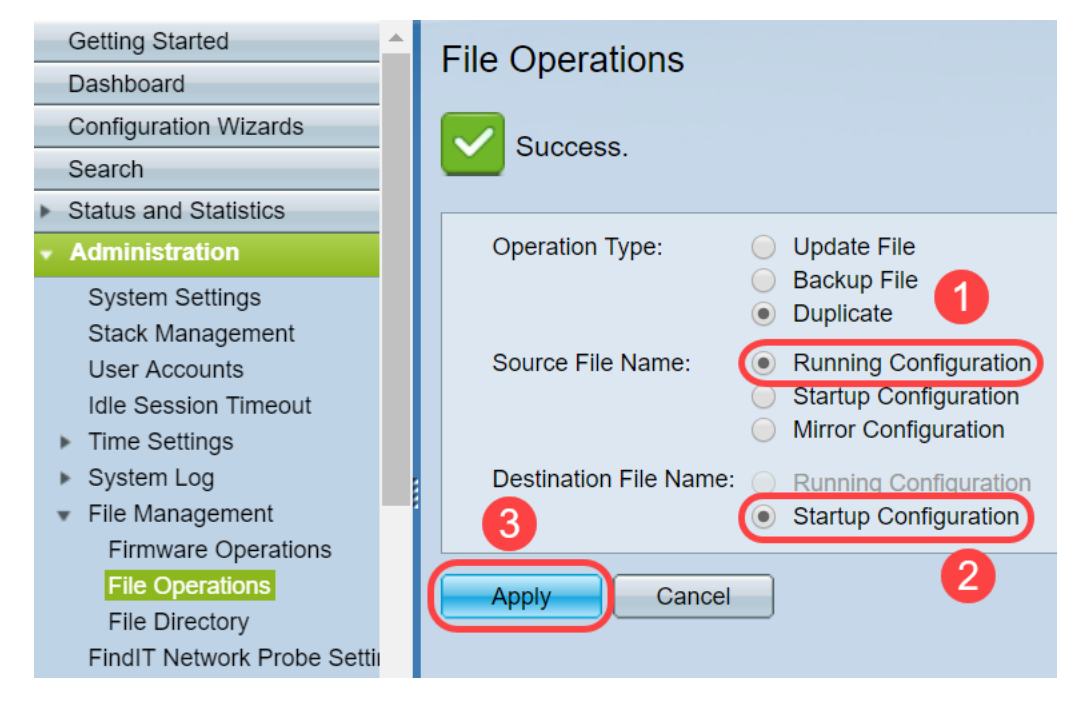

# **Conclusioni**

A questo punto, è possibile avere una migliore comprensione del bilanciamento del carico LAG e come configurarlo sugli switch serie 350 o 550. Si è inoltre appreso che se si seleziona il bilanciamento del carico dell'indirizzo IP/MAC, in alcune topologie è possibile che il bilanciamento del carico non funzioni in modo efficace.

Leggi gli articoli correlati:

[Configurazione dei gruppi di aggregazione link su SG350XG e SG550XG](/content/en/us/support/docs/smb/switches/cisco-350x-series-stackable-managed-switches/smb5098-configuring-link-aggregation-groups-on-the-sg350xg-and-sg550.html)

[Configurazione delle impostazioni LAG su uno switch dall'interfaccia a riga di comando \(CLI\)](/content/en/us/support/docs/smb/switches/cisco-550x-series-stackable-managed-switches/smb5848-configuring-lag-settings-on-a-switch-through-cli.html)

[Gestione e impostazioni Link Aggregation Group \(LAG\) sugli switch impilabili serie Sx500, Sx350X](/content/en/us/support/docs/smb/switches/cisco-small-business-500-series-stackable-managed-switches/smb2860-link-aggregation-group-lag-management-and-settings-on-sx500.html) [e Sx550X](/content/en/us/support/docs/smb/switches/cisco-small-business-500-series-stackable-managed-switches/smb2860-link-aggregation-group-lag-management-and-settings-on-sx500.html)